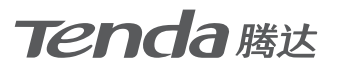

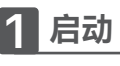

将扩展器插在路由器附近的电源插座上,指示灯绿色长亮,系统正在启动。

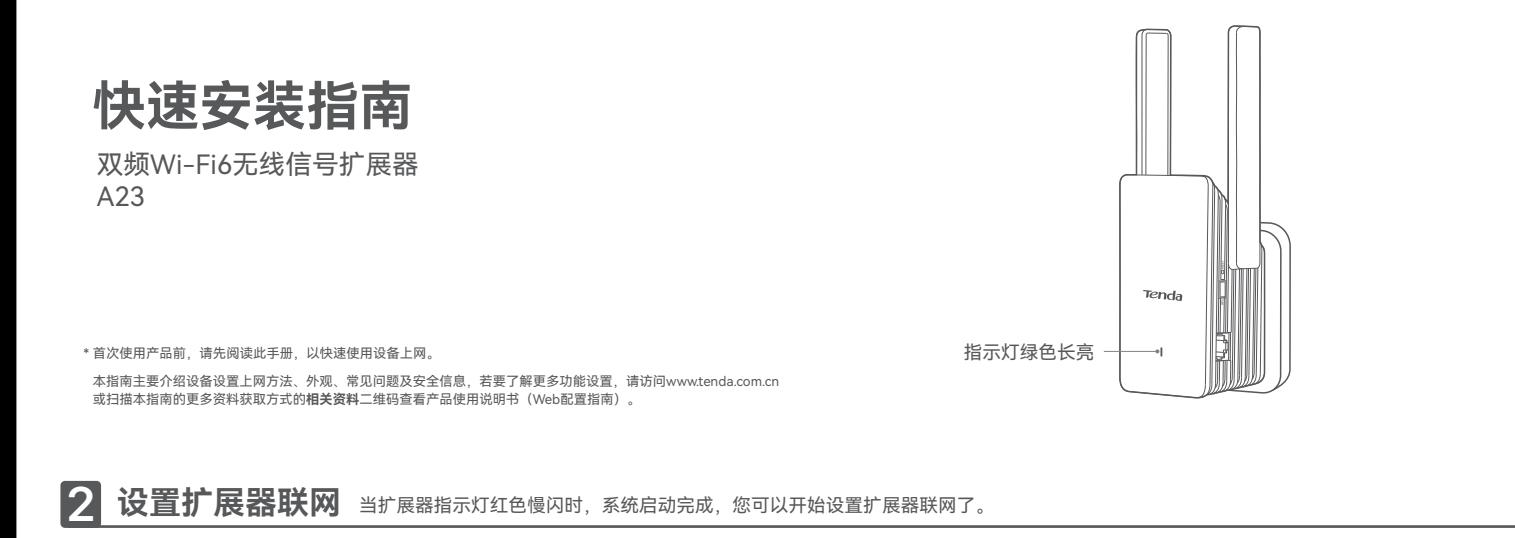

# **方式一:通过Web管理页面设置**

### **通过手机设置**

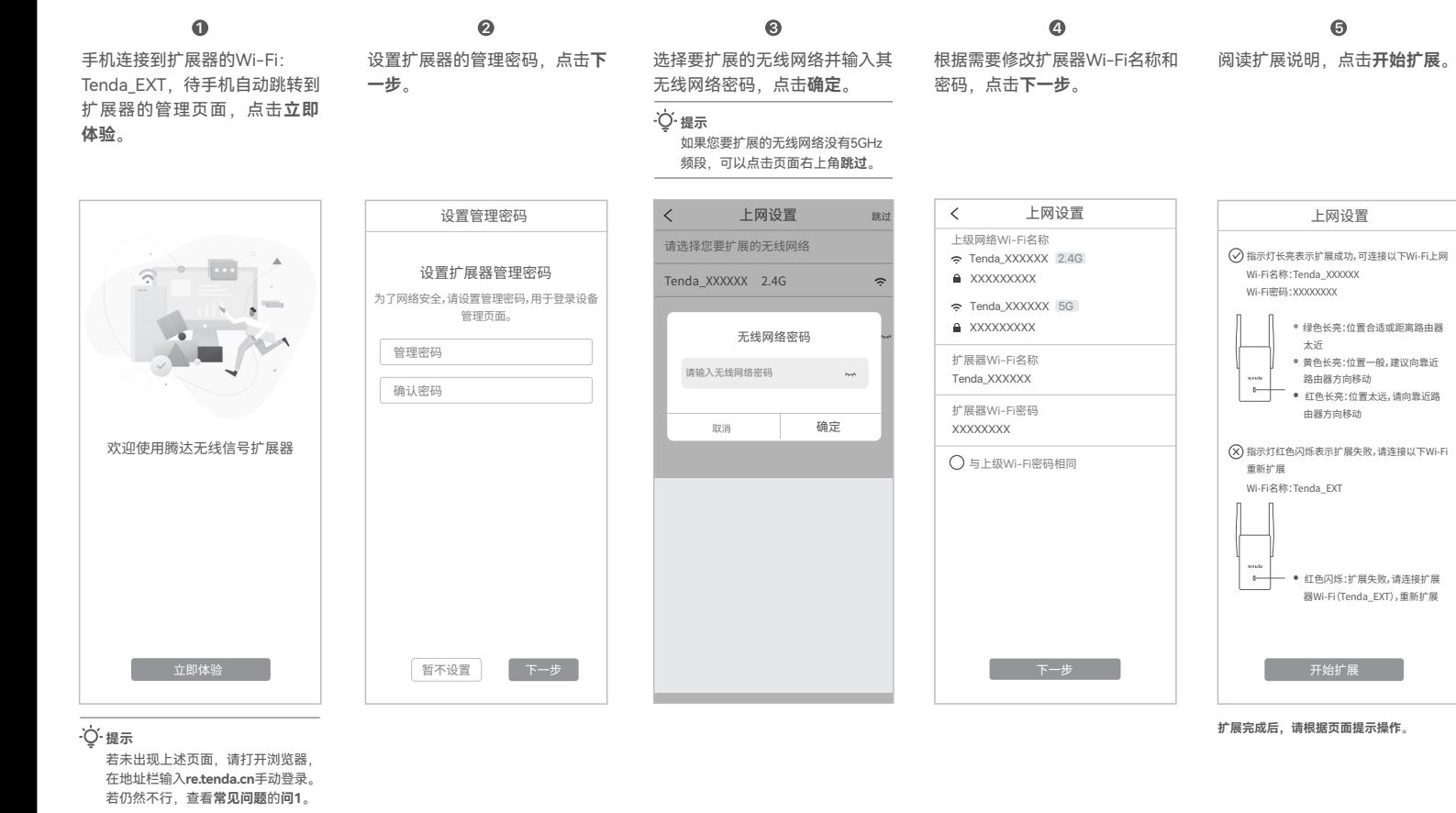

上网设置 上网设置  $\bigodot$  指示灯长亮表示扩展成功,可连接以下Wi-Fi上网 Wi-Fi名称:Tenda\_XXXXXX Wi-Fi密码:XXXXXXXX • 绿色长亮:位置合适或距离路由器 ——<br>● 黄色长亮:位置一般,建议向靠近 路由器方向移动 eno<br>D-• 红色长亮:位置太远,请向靠近路 由器方向移动 指示灯红色闪烁表示扩展失败,请连接以下Wi-Fi 重新扩展 Wi-Fi名称:Tenda\_EXT • 红色闪烁:扩展失败,请连接扩展 器Wi-Fi(Tenda\_EXT),重新扩展 开始扩展

**扩展完成后,请根据页面提示操作**。

**5**

# **通过电脑设置**

- $\textcolor{red}{\textbf{D}}$  电脑(如笔记本电脑)连接到 扩展器的Wi-Fi:Tenda\_EXT, 或用网线将电脑连接到扩展器 网口。
- 2) 打开电脑浏览器,在地址栏输 入**re.tenda.cn**登录到扩展器管 理面面。
- 3 按照界面操作向导设置扩展器 桥接路由器Wi-Fi。

**提示** 若未能成功登录管理页面,请查 看**常见问题**的**问1**。

### **方式二:通过WPS按钮设置**

**提示** 此方法适用于路由器有WPS按钮或支持腾达Wi-Fi+Mesh技术的情况。

按一下路由器的WPS按钮,以开启其WPS功能。 1 2分钟内,按一下扩展器的WPS按钮。指示灯绿色快闪。 2

当扩展器指示灯变成长亮时设置成功。

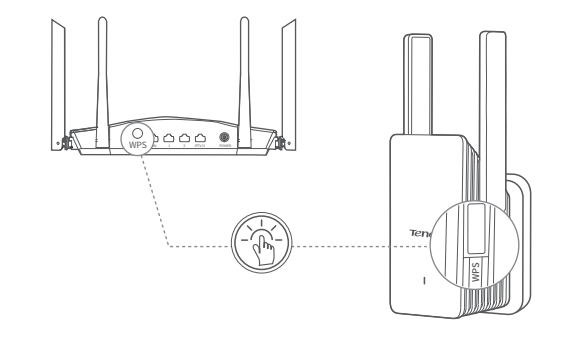

# **3 调整扩展器位置**

- 参考以下建议调整扩展器位置,以获得更好的扩展效果。 **1**
- •放在路由器与无线覆盖盲区之间的位置(该位置仍处于路由器覆 盖范围内)
- •远离微波炉、电磁炉、电冰箱
- •距离地面较高且周围遮挡物较少

观察指示灯颜色确保扩展器处于合适位置。 **2**

- •绿色长亮:位置合适
- •黄色长亮:位置一般,建议向靠近路由器方向移动
- •红色长亮:位置太远,请向靠近路由器方向移动

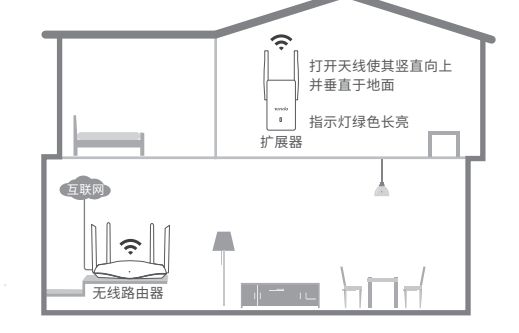

# **4 连接到扩展器上网**

### **外观说明**

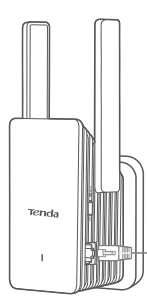

**Wi-Fi名称:** 您设置的Wi-Fi名称,或路由器的Wi-Fi名称 **Wi-Fi密码:**

手机等无线设备

您设置的Wi-Fi密码,或路由器的Wi-Fi密码

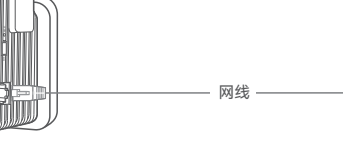

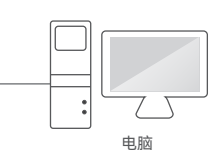

## **常见问题**

### **问1:无法登录到扩展器,怎么办?**

请尝试使用以下办法解决:

#### **扩展前:**

- 若通过手机、笔记本电脑等无线设备设置扩展,确认您已连接到扩展器的Wi-Fi: Tenda\_EXT。
- •若通过手机设置扩展,确认该手机的移动数据已关闭。
- •若通过电脑有线连接扩展器网口设置扩展,确认电脑已设置为自动获得IP地址和DNS服务器地址。
- •将扩展器恢复出厂设置后再登录。

#### **扩展后:**

- •若通过手机、笔记本电脑等无线设备登录,确认您已连接到扩展器的Wi-Fi:Wi-Fi名称默认与上级相同, 除非您自定义过扩展器Wi-Fi名称。当扩展器Wi-Fi名称与上级相同时,请在扩展器的附近连接其Wi-Fi (扩展器勿太靠近路由器)。  $\begin{tabular}{llllllll} $\left\langle \mathbf{F}^{\text{b}}\mathbf{u}_1\mathbf{u}_2\mathbf{u}_3\mathbf{u}_4\mathbf{u}_5\mathbf{u}_6\mathbf{u}_7\mathbf{u}_8\mathbf{u}_7\mathbf{u}_8\mathbf{u}_8\mathbf{u}_9\mathbf{u}_9\mathbf{u}_9\mathbf{u}_9\mathbf{u}_9\mathbf{u}_9\mathbf{u}_1\mathbf{u}_1\mathbf{u}_2\mathbf{u}_3\mathbf{u}_3\mathbf{u}_5\mathbf{u}_7\mathbf{u}_8\mathbf{u}_9\mathbf{u}_9\math$
- •若通过电脑有线连接扩展器登录,确认您已用网线将电脑连接到扩展器网口,且电脑已设置为自动获得 IP地址和DNS服务器地址。

#### **问2:如何将扩展器恢复到出厂设置?**

扩展器启动完成状态下,使用针状物按一下(1~3秒)机身的复位按钮(RESET),指示灯黄色快闪,扩展 器将恢复出厂设置。

#### **问3:扩展器搜索不到要扩展的无线网络,怎么办?**

请尝试使用以下办法解决:

- •确认手机可以扫描到该无线网络。
- •修改路由器的无线信道后再重新操作。
- •修改路由器的加密方式为WPA-PSK、WPA2-PSK或WPA3-SAE后再重新操作。

**问4: 扩展成功(指示灯绿色长亮)后,找不到扩展器的Wi-Fi名称,怎么办?**<br>可能是扩展时您没有自定义扩展器Wi-Fi名称。这种情况下,扩展成功后扩展器Wi-Fi名称与上级相同。

## **更多资料获取方式**

如需获取相应型号设备的更多资料,了解设备 更多信息,请扫描"相关资料"二维码。

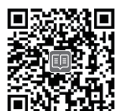

**提示** 设备型号可以查看设备机身铭牌。

(如产品彩页、Web配置指南等)

若您需要咨询客服、查看安装视频、了解设备 使用小技巧等,建议关注腾达微信公众号。

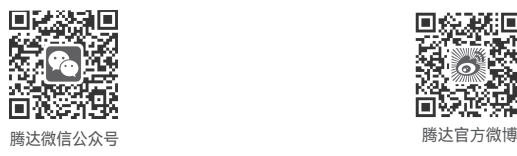

若您想了解产品最新资讯、优惠活动或加入粉丝

俱乐部,建议关注腾达官方微博。

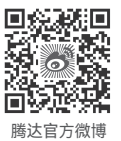

## **安全信息**

在使用和操作本设备前,请阅读并遵守以下注意事项,以确保设备性能稳定,并避免出现 危险或非法情况。

- •请勿在禁止使用无线设备的场所使用本设备。
- •工作环境: 温度: 0℃~40℃; 湿度: (10~90) %RH, 无凝结。
- •存储环境:温度:-40℃~70℃;湿度:(5~90)%RH,无凝结。
- •电源插头作为断开电源的装置。
- •电源插座应安装在设备附近并应易于触及。
- •确保设备远离水、火、强电场、强磁场、易燃易爆物品。
- •雷雨天气或长期不用时,请拔下本设备电源及所有线缆。
- •若电源插头或电源线已损坏,请勿继续使用。
- •若设备出现冒烟、异响、有异味等异常现象,请立刻停止使用并断开电源,拔出连接在 设备上的所有线缆,并联系售后。
- •请勿擅自拆卸或改装本设备及配件,否则该设备及配件将不予保修,也可能发生危险。

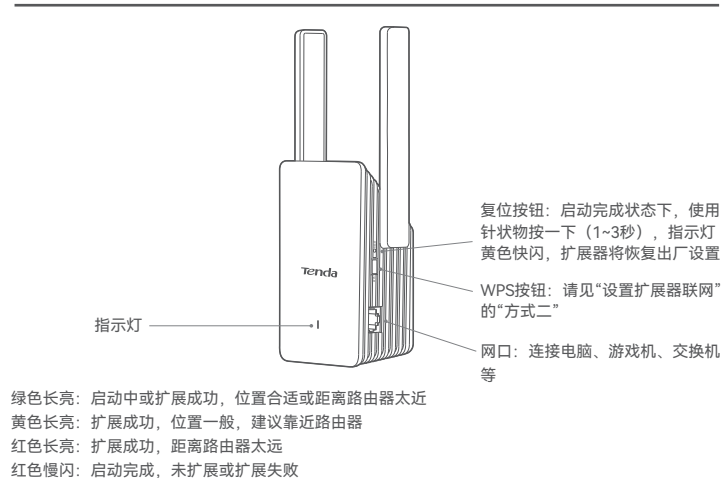

**产品保修卡**

绿色快闪:正在以WPS的方式设置扩展

感谢您购买Tenda产品,您在使用Tenda产品时将享有如下服务。

**一、保修承诺**

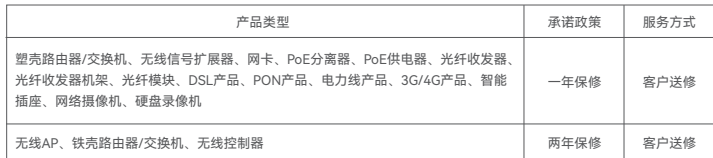

#### **说明:**

保修的范围仅限于产品主机。电源线、各种连接线等配件不在保修范围内,若这些配件在购机后的7天 内出现问题,可免费更换。

若产品在购买后的15天内出现性能问题,且外观无划伤,可直接在购买处更换新产品。

若产品在保修期间出现性能问题,请先与深圳市吉祥腾达科技有限公司取得联系,经检测:确认是产品 问题的,可联系购买处免费更换同型号或与该产品性能相当的返修良品;确认产品无故障的,将原样 退回。若产品外壳有明显划痕,只能进行免费维修。

对于包装配套有外置电源或无线外置天线的产品,其外置电源或无线外置天线的保修期为三个月。若 电源有明显的硬物损伤、裂痕、断脚、严重变形,电源线有破损、断线、裸芯等现象则不予免费更换, 用户可另行购买。

经深圳市吉祥腾达科技有限公司保修过的产品,保修期仍然以原产品为准。

### **二、下列情况不属于保修范围**

- − 超过保修期的。 − 未按使用说明书要求安装、使用、维护、保管导致的产品故障或损坏。
- − 人为损坏,受损变形的。
- − 在高温、高压、潮湿等不正常环境下安装使用造成故障的。
- − 雷击、水灾、地震等自然灾害造成损坏的。

说明:凡不在保修范围内的产品,我公司可以提供有偿维修服务。有偿维修后的产品,同一性能问题 将享受自修复之日起三个月内的免费保修期。

#### **三、维修方式**

- − 在您送修产品之前, 请致电Tenda技术支持热线, 以确认产品故障。
- − Tenda产品实行全国联保。如果您购买的产品出现保修范围内的硬件故障,在无法联系到经销商 时,可凭该产品的购机发票到深圳市吉祥腾达科技有限公司售后服务中心获得保修服务;不能 提供购机发票的,按产品出厂日期向后顺延两个月作为保修的起始日期。

#### **四、其它**

- − 上述服务承诺仅适用于我公司在中国售出的产品。对于产品在售出时另行约定了售后服务条款 的,以深圳市吉祥腾达科技有限公司确认的合同为准。
- − 生产日期见产品序列号:序列号的前四位数字代表生产日期的年和月,例如2201代表2022年1月。

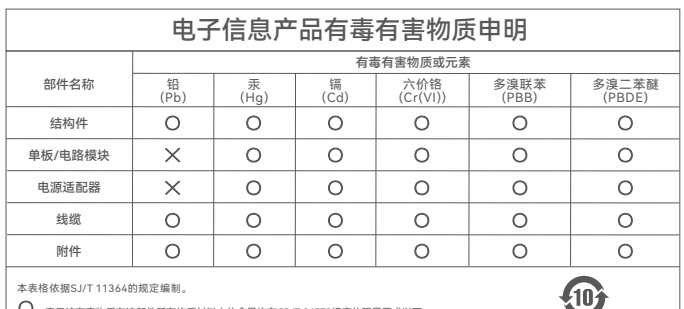

.<br>表格依据SJ/T 11364的规定编制。

- $O$ : 表示该有害物质在该部件所有均质材料中的含量均在GB/T 26572规定的限量要求以下。
- : 表示该有害物质至少在该部件的某一均质材料中的含量超出GB/T 26572规定的限量要求。 但因全球技术发展水平限制,目前业界没有成熟的替代方案。
- 

### **深圳市吉祥腾达科技有限公司**

地址:深圳市南山区西丽中山园路1001号 TCL高新科技园E3栋6~8层 网址:www.tenda.com.cn 技术支持邮箱: tenda@tenda.com.cn 技术支持热线:400-6622-666 热线服务时间:周一至周日 上午9:00~12:00 下午13:30~18:00 (节假日除外)

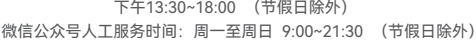

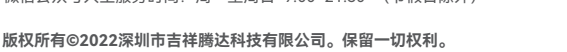

由于产品版本升级或其它原因,本文档内容会不定期更新。文中所有信息仅作为使用指导,不构 成任何形式的担保。 V1.0 保留备用

此环保使用期限只适用于产品在 用户手册所规定的条件下工作。

**Tenda** 合格证 已检验

相关资料